# **Regini.exe**

Regini is a command-line tool that you can use to edit the Microsoft® Windows® 2000 registry. Regini runs the scripts you write that add and modify registry subkeys and entries. Regini is included in the *Microsoft® Windows® 2000 Resource Kit*.

When you want to edit the registry directly, use a registry editor.

Caution: Do not use a registry editor to edit the registry directly unless you have no alternative. The registry editors bypass the standard safeguards provided by administrative tools. These safeguards prevent you from entering conflicting settings or settings that are likely to degrade performance or damage your system. Editing the registry directly can have serious, unexpected consequences that can prevent the system from starting and require that you reinstall Windows 2000. To configure or customize Windows 2000, use the programs in Control Panel or Microsoft Management Console (MMC) whenever possible.

#### **Contents**

Command-line Syntax 1 Creating a Regini Script File 1 Sample Script Files 6 Complex Sample 8

# **Command-line Syntax**

To run Regini, at the command prompt, type: **regini** *ScriptFile* **[***ScriptFile***...]** where *ScriptFile* is the file name (and optionally the full path) of a script file used to modify the Windows 2000 registry.

For example:

### **regini \\Myserver\Public\Myfolder\Srv.ini**

runs Regini, and directs it to run a script file named Srv.ini from the shared folder \\ Myserver\Public\Myfolder.

# **Creating a Regini Script File**

Use the following syntax and formatting while you create Regini script files.

### **Script File Syntax**

In a Regini script file specifying registry changes, you must locate the subkey containing the entry to be added or changed on the first line, followed by the intended value of that entry on the second line, using the following format:

**\Registry\***Key* [*ACL*]*ValueEntryName* **=** *DataType Value*

where:

*Key*

is the name of the key or subkey containing the entry you wish to add or change.

*ValueEntryName*

is the name of the entry whose value is to be modified.

#### *DataType*

is the data type used by the entry.

#### *Value*

is the intended result.

*ACL*

is an access control list you can choose to include.

The elements of this syntax are explained in more detail below. If a line contains an EQUAL SIGN  $(=)$ , then Regini interprets that line as specifying the value of a registry entry.

If a line does not contain an EQUAL SIGN  $(=)$ , Regini interprets that line as specifying the name of a registry key or subkey.

Make sure the text editor you use to create the script file inserts a carriage return at the end of each line. Missing carriage returns can cause unpredictable results.

For example, a Regini script file named Srv.ini, in the shared directory \\Myserver\ Public\Myfolder, contains the following text: \Registry\Machine\System\CurrentControlSet\Services\Lanmanserver

\ParametersDiskSpaceThreshhold = REG\_DWORD 0x00000000

The following, typed at the command prompt, adds the **DiskSpaceThreshhold** entry to the registry or changes the entry that is already there: regini \\Myserver\Public\Myfolder\Srv.ini

Script files can have any extension. They must be saved in ANSI format, but are converted to Unicode when read from the disk. Currently, there is no way to specify a Unicode text file as the script file.

### **Line Formatting**

The format of the script file is line-based. If you are unable to fit all the information for a registry subkey name or entry on one line, use the backslash character (\) as a line-continuation character.

```
For example:
123456\
1234 \
12
is treated as single line containing:
1234561234 12
```
### **Registry Key Names**

The Regini tool has certain conventions in regard to key name syntax.

### **Key Name Syntax**

If a line does not contain an equal sign  $(=)$ , then the line specifies the name of a registry key or subkey. In a Regini script file, the subkey name consists of all text from the first non-blank character to the end of the line, including spaces, on any line that does not contain an equal sign.

Leading spaces are significant. If there are no leading spaces, then the named subkey is an absolute path in the registry.

For example:

\Registry\Machine\Software

```
– Or –
```
*USER*:Control Panel

In the second example, *USER*: is replaced by the full path to the root of the currently logged-on user's profile (for example, \Registry\Users\S-x-x-xxxx...).

If a line in the script file does not contain an equal sign, and there are one or more spaces at the beginning of that line, then the subkey name on that line is defined in relation to the subkey preceding it in the registry hierarchy. If the number of leading spaces is the same as in the preceding subkey, then Regini locates the subkey at the same level. If the number of leading spaces is lower, Regini locates the subkey one level higher; if the number is higher, Regini locates the subkey one level lower. For example:

```
\Registry\Machine\Software
     Level1a
         Level2a
         Level2b
              Level3a
     Level1b
```
### **Kernel and User Key Names**

Note that Regini works with Kernel registry strings. When you access the registry in User mode to modify the HKEY\_LOCAL\_MACHINE, HKEY\_CURRENT\_USER, or HKEY\_CURRENT\_USER keys, the string is converted to the following in Kernel mode:

- HKEY\_LOCAL\_MACHINE is converted to \Registry\Machine.
- HKEY\_USERS is converted to \Registry\User.
- HKEY\_CURRENT\_USER is converted to \Registry\User\*User\_SID*, where *User SID* is the current user's security identifier (SID).

### **Access Control List**

After the subkey name, you can optionally specify an Access Control List (ACL). The ACL is a list of decimal numbers separated by spaces within square brackets. The decimal numbers represent the following user rights:

- 1. Administrator Full
- 2. Administrator R
- 3. Administrator RW
- 4. Administrator RWD
- 5. Creator Full
- 6. Creator RW
- 7. World Full
- 8. World R
- 9. World RW
- 10. World RWD
- 11. Power Users Full
- 12. Power Users RW
- 13. Power Users RWD
- 14. System OpFull
- 15. System OpRW
- 16. System OpRWD
- 17. System Full
- 18. System RW
- 19. System R
- 20. Administrator RWX

### **Registry Entries**

If a line in a script file contains an EQUAL SIGN  $(=)$ , then that line specifies a value for a registry entry. The text to the left of the equal sign, if any, is the name of the entry. The text to the right of the equal sign specifies the data type and value of the entry. Syntax for specifying a value is as follows:

*EntryName* = *DataType Value*

where: *EntryName*

is the name of the entry.

#### *DataType*

is the data type.

#### *Value*

is the value of the entry.

The entry name consists of all characters from the first non-blank character on the line to the last non-blank character before the EQUAL SIGN (=). The value consists of the first non-blank character after the data type to the end of the line. Eight data type keywords are supported by Regini. If none is specified, the default data type, REG\_SZ, is used. The data types and the format of the values for each are described in the following table.

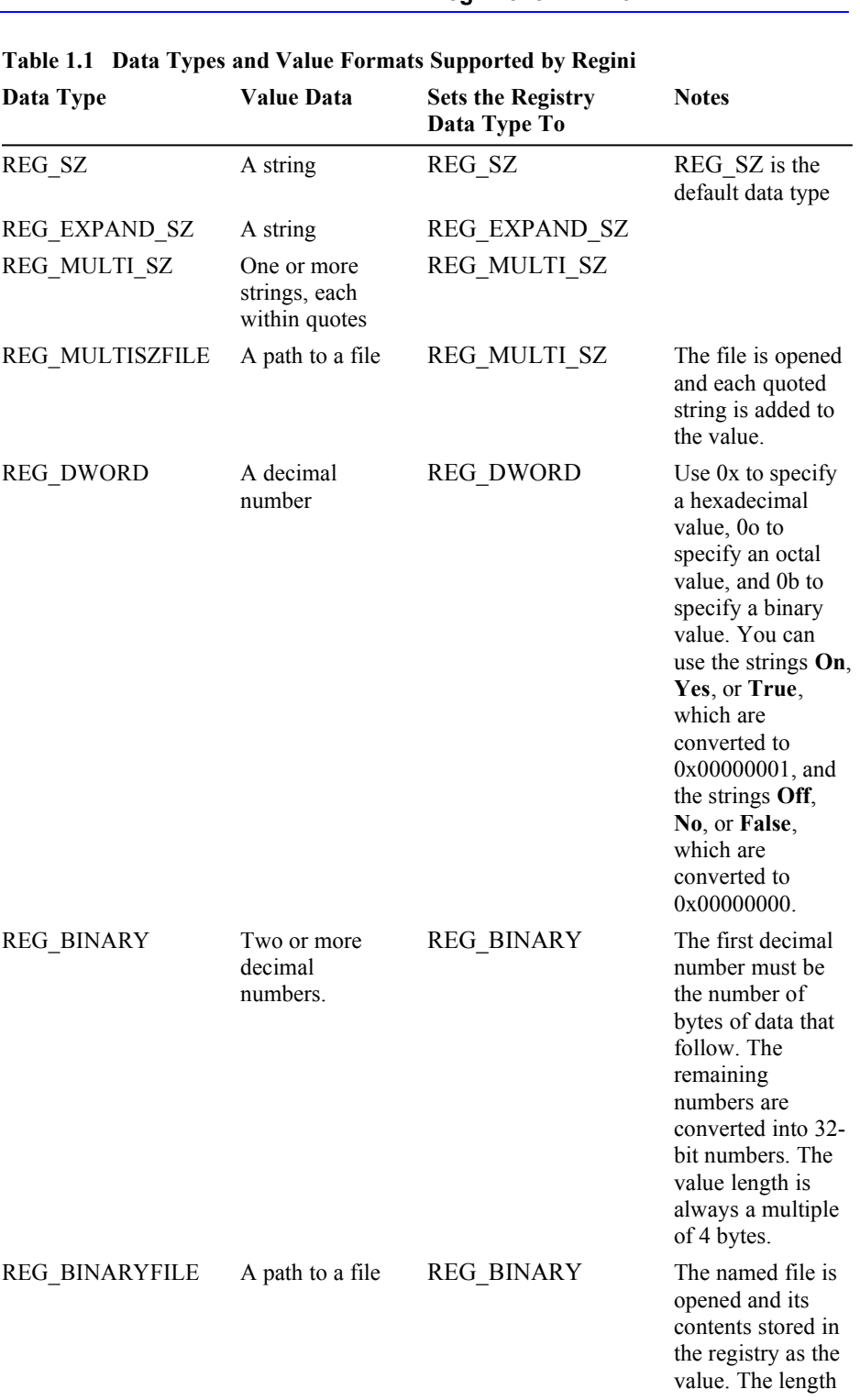

**Regini.exe 5**

of the value is the length of the file. DELETE [No value data] [No data type] If this keyword is

specified as the data type, the entry name is deleted.

# **Sample Script Files**

The sample Regini script files included in this section show how to:

- Store a user name to use for automatic logon
- Add a value for the current user in the Exchange client subkey
- Modify several registry keys at the same time

## **Storing a User Name for Automatic Administrative Logon**

This example shows how to use a Regini script to set a user name for an administrative account that can log on automatically to Windows 2000. When you start the computer and press CTRL+ALT+DEL to log on to Windows 2000, you are asked to type a user name and password into the **Logon Information** dialog box. The user name you type is stored in the **DefaultUserName** entry in the Winlogon subkey of the registry.

To ensure that the value of **DefaultUserName** never changes, create a script file containing the following text:

```
\Registry\Machine
   Software
       Microsoft
           Windows NT
               CurrentVersion
                   Winlogon
                        DefaultUserName = REG_SZ USERNAME
```
where DefaultUserName is the value name, REG SZ is the data type and *USERNAME* is the desired result or value.

To log on automatically to Windows 2000, you must supply the password associated with the user name. The password is stored in the **DefaultPassword** entry in the Winlogon subkey of the registry. If no password was entered in the **Logon Information** dialog box, you do not need to supply a password in the script file.

To reference the script file, create a batch file containing the following command: **c**:\**reskit**\**regini c**:\*username*.**ini**

where the name of the script file saved is *Username*.ini.

To ensure that the **DefaultUserName** will not change, however many users log on, place this batch file in the *Systemroot*\Profiles\All Users\Start Menu\Programs\ Startup directory.

### **Adding a Value for the Current User in the Exchange Client Subkey**

These examples show how to add a entry for the current user in the Exchange subkey.

You can change the value of Exchange client options in either HKEY\_USERS or HKEY CURRENT USER.

The following two sample scripts show how to use this information with Regini when you want to add or modify multiple registry keys.

#### **Example 1**

```
\registry\user\software\microsoft\exchange\client\options
     DictionaryLangId = REG_SZ 1033
     PickLogonProfile = REG_SZ 0
```
#### **Example 2**

```
\registry\user\S-1-5-21-2185238159-1414228629-1939875897-1000\software\
microsoft\exchange\client\options
     DictionaryLangId = REG_SZ 1033
     PickLogonProfile = REG_SZ 0
```
### **Setting the Default User Name**

This example shows how to use Regini to set the default user name in the **Logon Information** dialog box. This script modifies HKEY\_LOCAL\_MACHINE. \Registry\Machine

```
Software
    Microsoft
        Windows NT
            CurrentVersion
                Winlogon
                    DefaultUserName = REG_SZ bmiller
```
# **Complex Sample**

The following scripts were obtained by running the Regdmp tool. \Registry\Machine\Software Classes AudioCD [10 1 17 5] EditFlags = REG\_BINARY 0x00000004 0x00000002 DefaultIcon = REG\_EXPAND\_SZ %SystemRoot%\system32\shell32.dll,40 shell  $=$  play

```
 play
                      = &Play
                     command
                          = REG_EXPAND_SZ %SystemRoot%\system32\
cdplayer.exe \
                                          /play %1
     Microsoft
         Rpc
            DCOM Protocols = REG_MULTI_SZ "ncadg_ip_udp" \
                                             "ncadg_ipx" \
                                             "ncacn_ip_tcp" \
                                             "ncacn_spx" \
                                              "ncacn_nb_nb" \
                                             "ncacn_nb_ipx"
             NameService
                Protocol=ncacn_np
                 NetworkAddress=\\.
                 ServerNetworkAddress=\\.
                 Endpoint=\pipe\locator
                 DefaultSyntax=3
             NetBios
             ServerProtocols
                 ncacn_np=rpclts1.dll
                 ncalrpc=ncalrpc
                ncacn_vns=rpclts8.dll
             ClientProtocols
                 ncacn_np=rpcltc1.dll
                 ncalrpc=ncalrpc
                 ncacn_vns=rpcltc8.dll
         NetDDE [17 1]
             DDE Shares
                SerialNumber = REG BINARY 8 0x09000005 0x01000000 CLPBK$
                    fucmdShow = REG DWORD 0x7 ItemList = REG_MULTI_SZ
                     NewStyleLink = REG_SZ
                     NumItems = REG_DWORD 0x0
                     OldStyleLink = REG_SZ
                     Revision = REG_DWORD 0x1
                     SecurityDescriptor = REG_BINARY 0x6C \setminus 0x80040001 \
                          0x0000004C \
                         0x0000005C \
                         0x00000000 \
                          0x00000014 \
                          0x00380002 \
                          0x00000002 \
                         0x00180200 \
```

```
 0x000F03FF \
     0x00000201 \
    0x05000000 \ \ \ \ \ \ \ 0x00000020 \
     0x00000220 \
     0x00180200 \
     0x000002BD \
     0x00000101 \
    0x01000000 \ \ \ \ \ \ \ 0x00000000 \
     0x00000220 \
     0x00000201 \
    0x05000000 \ \ \ \ \ \ \ 0x00000020 \
     0x00000220 \
     0x00000201 \
    0x05000000\
     0x00000020 \
     0x00000220
 SerialNumber = REG_BINARY 8 0x09000005 0x01000000
 Service = REG_DWORD 0x1
 SharedFlag = REG_DWORD 0x1
ShareName = REG_SZ CLPBK$
ShareType = REG DWORD 0x4
 StartAppFlag = REG_DWORD 0x0
 StaticDataLink = REG_SZ ClipSrv|System
```
© 1985 – 2000 Microsoft Corporation. All rights reserved.